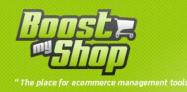

# **Module Private Sales**

## **User Manual**

www.boostmyshop.com – Private Sales English

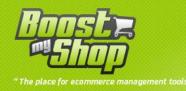

## Summary

## Summary

| Overview               |
|------------------------|
| Installation           |
| Upload files           |
| Settings               |
| User account           |
| General                |
| Invitations            |
| Abreviations           |
| Display slider         |
| Invitation Management7 |
| Send invitation7       |
| Invitation list7       |
| Flash sales            |
| Flash sale by category |
| Customer side          |
| Private sales          |
| Invitations            |

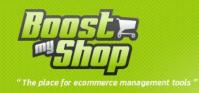

#### **Overview**

Private Sales is a Magento Extension designed to prevent not authenticated visitor to browse your website and access to your catalog.

It includes front site access restriction and invitations.

In order to go in your website, they must log in using email and password.

| Magento <sup>®</sup>                                                                                                    |                                                                                                  | Welcome on Private Sa |
|----------------------------------------------------------------------------------------------------|--------------------------------------------------------------------------------------------------|-----------------------|
| Private Sales                                                                                                    |                                                                                                  |                       |
| Dear visitor,<br>Our website is restricted to authenticated customers.<br>If you already get an account, please login using the form on the right<br>If you received a subscription code, please <u>click here to create your account</u><br>To get an account, please contact us at myemail@mydomain.com<br>Best regards | REGISTERED CUSTOMERS  If you have an account with us, please log in. Email Address *  Password * | * Required Fields     |
|                                                                                                    | Los                                                                                              | st password Login     |

Whatever url visitor try to reach (however, you can define exceptions), he will be redirected to the login page from which he can:

- Fill in authentication information to log in
- Request a new password by email
- Access to public web page where you can describe the way to create an account
- Create an account using activation code

You can invite leads to your private website using backoffice form: send invitation to one or more customer.

Each invitation contains an activaiton code to be used to create an account from front office.

You can also allow your customers to invite contacts from our customer account.

Last, Private Sales extension can manage Flash Sales to automatically enable a product during a specific period and display countdown before period end.

| iphone 3     | GS+                    |
|--------------|------------------------|
| Email to a   | Friend                 |
| Be the first | to review this product |
| €250.00      |                        |
| Qty: 1       | Add to Cart            |
| Ends         | in 1j 6h 30min 40sec   |

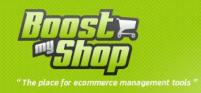

### Installation

#### **Upload files**

| Source                                              | Target                                             | Comments                                                                  |
|-----------------------------------------------------|----------------------------------------------------|---------------------------------------------------------------------------|
| app/code/community/MDN/PrivateSa<br>les             | app/code/community/MDN/                            |                                                                           |
| app/design/adminhtml/default/defaul<br>t/layout/*   | app/design/adminhtml/default/defa<br>ult/layout/   |                                                                           |
| app/design/adminhtml/default/defaul<br>t/template/* | app/design/adminhtml/default/defa<br>ult/template/ |                                                                           |
| app/design/frontend/default/default/l<br>ayout/*    | app/design/frontend/default/default<br>/layout/    | Since magento 1.4,<br>server directory is<br>app/design/fronten<br>d/base |
| app/design/frontend/default/default/<br>template/*  | app/design/frontend/default/default<br>/template/  | Since magento 1.4,<br>server directory is<br>app/design/fronten<br>d/base |
| js/mdn/privateSales.js                              | js/mdn/                                            |                                                                           |
| skin/frontend/default/default/css/*                 | skin/frontend/default/default/css/                 | Since magento 1.4,<br>server directory is<br>skin/frontend/base           |
| app/locale/*                                        | app/locale/                                        |                                                                           |
| app/etc/modules/*                                   | app/etc/modules                                    |                                                                           |

Once all files are uploaded, you have to refresh both magento and index caches

Once caches are refreshed, log out and login from admin panel (to reset permissions)

#### **Settings**

All settings are available from menu System > Configuration > Sales > PrivateSales

Notice: if you have "Access denied" message, you have to logout and login from admin panel to reset permissions

Notice : you have to select a website from the top left dropdown menu to set parameters

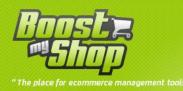

#### Private sales and Flash sales

| omer Account             |                                                                     |   |              |
|--------------------------|---------------------------------------------------------------------|---|--------------|
|                          |                                                                     |   |              |
| quire activation code    | Yes                                                                 | • | [STORE VIEW] |
| eral                     |                                                                     |   |              |
| able                     | No                                                                  | • | [STORE VIEW] |
| ceptions                 | privatesales/*/*<br>cms/page/view<br>customer/account/logoutsuccess |   | [STORE VIEW] |
| ot category              | Root Catalog                                                        |   | [STORE VIEW] |
| ations                   |                                                                     |   |              |
| nail Sender              | General Contact                                                     | - | [WEBSITE]    |
| able Customer invitation | No                                                                  | • | [WEBSITE]    |
| nail Template            | Default Template from Locale                                        | • | [WEBSITE]    |
| stomer invitation count  | 10                                                                  |   | [WEBSITE]    |
| reviations               |                                                                     |   |              |
| ys                       | days                                                                |   | [STORE VIEW] |
|                          | h                                                                   |   | [STORE VIEW] |
| urs                      | 2                                                                   |   |              |
| nutes                    | min                                                                 |   | [STORE VIEW] |
|                          |                                                                     |   |              |

You can set the following parameters (notice that every setting can be done at website level; in this way, you can create a public website and a private one within Magento)

#### **User account**

| Setting                 | Comment                                    |
|-------------------------|--------------------------------------------|
| Require activation code | Account creation required activation code. |

#### General

| Setting    | Comment                                                              |
|------------|----------------------------------------------------------------------|
| Enable     | Enable "Private Sales"                                               |
| Exceptions | With exception, you can allow visitor to view specific pages without |

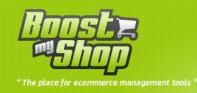

|               | being logged in.                    |
|---------------|-------------------------------------|
| Root category | Set root category of current store. |

Exceptions follow Magento Url patterns : "module/controller/action"

#### Invitations

Next, you have to set parameters for invitations.

Invitation feature is used to send emails to one or more leads to send us an activation code to be used to create a customer account on frontend.

| Setting                    | Comment                                                            |
|----------------------------|--------------------------------------------------------------------|
| Email Sender               | Identity to use to send emails                                     |
| Email template             | Email template to use to notify customer.                          |
|                            | If enabled, customers can send invitation to contact from customer |
| Allow customers invitation | account                                                            |
| Invitation count           | Max invitation count your customers can send.                      |

#### Abreviations

Abbreviations displayed on product view

| Setting | Comment              |
|---------|----------------------|
| Days    | Days abbreviation    |
| Hours   | Hours abbreviation   |
| Minutes | Minutes abbreviation |
| Seconds | Seconds abbreviation |

#### **Display slider**

During flash sale creation, you can add a picture. In order to display slider, copy commented code at the beginning of the file

app/design/frontend/base/default/template/PrivateSales/FlashSales/Slider.phtml

Paste it in CMS page.(CMS > Page > your page tab design).

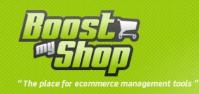

#### **Invitation Management**

Invitation feature is used to send activation code to one or more leads to allow them to create an account on your private website.

To display Invitation management screen, use menu customer > Private sales invitations

#### **Send invitation**

Top form is used to send invitations to one or more leads.

Fill the following fields and then click on "Send invitations" button to send emails.

| vite customers |                                                                                                    | Send invitation(s) |
|----------------|----------------------------------------------------------------------------------------------------|--------------------|
| Store          | Private storeview 💌                                                                                                 |                    |
| From           | Olivier from Maisondulogiciel                                                                                       |                    |
| Email(s)       | olivier@ <u>mydomain.com</u> ;sarah@mydomain. <u>com;</u><br>nicolas@mydomain. <u>com;</u> etc@mydomain. <u>com</u> |                    |
|                | Separate emails with ;                                                                                              |                    |
| Message        | hello !<br>Olivier invite <u>you to an amazing private</u> sales<br>website <u>with incredible</u> discounts !      |                    |

| Setting | Comments                                                                                                    |
|---------|----------------------------------------------------------------------------------------------------|
| Store   | Store for which send a invitation. Note that our extension can manage several private websites on an single magento instance. Only private sales |
|         | enabled websites are listed.                                                                                                    |
| From    | Name of the person that invites leads                                                                                                    |
| Emails  | Emails, separated with a ";" to invite                                                                                                    |
| Message | Custom message to display in invitation email                                                                                                    |

#### **Invitation list**

All invitation are displayed in the bottom grid.

For each invitation, you can see email and generated activation code.

If a lead used activation code to create an account, used column is set to yes

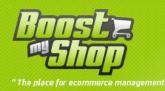

| Page 💽 1 💽 of 1 pages   V              | a 🔝 1 💽 of 1 pages   View 20 💌 per page   Total 4 records found |                      |          | Reset Filter |        |
|----------------------------------------|-----------------------------------------------------------------|----------------------|----------|--------------|--------|
| Date 🕴                                 | From                                                            | То                   | Code     | Used ?       | Action |
| From: 📻                                |                                                                 |                      |          | <b>v</b>     |        |
| To: 📰                                  |                                                                 |                      |          |              |        |
| Mar 23, 2010 12:49:00 PM               | Olivier from Maisondulogiciel                                   | olivier@mydomain.com | 90222423 | No           | delete |
| Mar 23, 2010 12:49:00 PM               | Olivier from Maisondulogiciel                                   | sarah@mydomain.com   | 50374386 | No           | delete |
| Mar 23, 2010 <mark>12:4</mark> 9:00 PM | Olivier from Maisondulogiciel                                   | nicolas@mydomain.com | 94461632 | No           | delete |
| Mar 23, 2010 12:49:00 PM               | Olivier from Maisondulogiciel                                   | etc@mydomain.com     | 70206246 | No           | delete |

You can delete an invitation using "delete" link at the right

#### **Flash sales**

| Start flash sale                                                                   | End flash sale                                                                                               |  |
|------------------------------------------------------------------------------------|----------------------------------------------------------------------------------------------------|--|
| iphone 3GS+<br>Email to a Friend<br>Be the first to review this product<br>€250.00 | Nokia 2610 Phone<br>Email to a Friend<br>3 Review(s)   Add Your Review<br>Availability: In stock<br>\$149.99 |  |
| Qty: 1 Add to Cart<br>Ends in 1j 6h 30min 40se                                     | Starts in 1 days 7 h 46 min 20<br>Sec<br>OR Add to Wishlist<br>Add to Compare                                |  |

With private sales, you can also manage flash discount for a specific period.

System can automatically show and hide products when flash discount starts or stop.

#### Flash sale by category

You can create a flash sale for a specific category. Go to Sales > Flash Sales.

| Flash Sales |                                         |           |         | Create new flash s |
|-------------|-----------------------------------------|-----------|---------|--------------------|
|             | s   View 20 💌 per page   Total 1 record |           |         | Reset Filter Sea   |
| Name        | Enabled                                 | Starts at | Ends at | Action             |
|             |                                         | From: 🛒   | From: 📰 |                    |
|             |                                         | To: 📰     | To: 🛒   |                    |
|             |                                         |           |         |                    |

Click on "create a new flash sale"

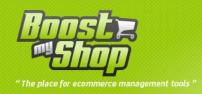

#### Edit Flash Sale

| Name *      | Flash sale         |
|-------------|--------------------|
| Enabled     | Yes                |
| From date * | 6/10/11            |
| From hour   | 00 💌 : 00 💌 : 00 💌 |
| Fo at *     | 6/11/11            |
| Fo hour     | 00 🗨 : 00 🗨 : 00 💌 |
| Category    | Furniture          |
| Description |                    |
|             |                    |
|             |                    |
|             |                    |
|             |                    |
|             |                    |
|             |                    |
|             |                    |

| Settings    | Comments                                        |  |
|-------------|-------------------------------------------------|--|
| Name        | Flash sale name                                 |  |
| Enabled     | Enable flash sale                               |  |
| From date   | Flash sale start date                           |  |
| From hour   | Flash sale start hour                           |  |
| To date     | Flash sale end date                             |  |
| To hour     | Flash sale end hour                             |  |
| Category    | Category which is concerned by flash sale       |  |
| Description | Flash sale description                          |  |
| Picture     | Flash sale picture. It will be display on front |  |
|             | page.                                           |  |

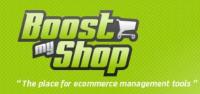

### **Customer side**

#### **Private sales**

If a customer isn't registered or didn't logged in on your private website, he is automatically redirected to login page :

| Magento <sup>®</sup>                                                                                                    |                                                                                                  | Welcome on Private Sale |
|----------------------------------------------------------------------------------------------------|--------------------------------------------------------------------------------------------------|-------------------------|
| Private Sales                                                                                                    |                                                                                                  |                         |
| Dear visitor,<br>Our website is restricted to authenticated customers.<br>If you already get an account, please login using the form on the right<br>If you received a subscription code, please <u>click here to create your account</u><br>To get an account, please contact us at myemail@mydomain.com<br>Best regards | REGISTERED CUSTOMERS  If you have an account with us, please log in. Email Address *  Password * | * Required Fields       |
|                                                                                                    | La                                                                                               | ost password Login      |

From this login page, he can fill in login information, request for a new password (lost password) or access to register form to create a new account using activation key.

| Dear visitor,                                                                                       | CREATE ACCOUNT     |                   |
|----------------------------------------------------------------------------------------------------|--------------------|-------------------|
| f you received a subscription code, you can create your account to benefit of our<br>greate offers. | First Name *       |                   |
|                                                                                                    | Wallace            |                   |
|                                                                                                    | Last Name *        |                   |
|                                                                                                    | Gromit             |                   |
|                                                                                                    | Email Address*     |                   |
|                                                                                                    | wg@domain.com      |                   |
|                                                                                                    | Password *         |                   |
|                                                                                                    |                    |                   |
|                                                                                                    | Confirm Password * |                   |
|                                                                                                    |                    |                   |
|                                                                                                    | Activation code *  |                   |
|                                                                                                    | 123456             |                   |
|                                                                                                    |                    | * Required Fields |

When you invite a customer, he receives an email with your custom message and an activation key :

Hello

Olivier from Maisondulogiciel is glad to invite you to Private Sales. You can create your account from <u>here</u> using invite code : 01915839 Hello, here is your activation code to register on the great private sales website i told you kind regards

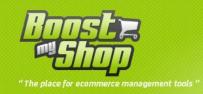

he can then go on your website to create an account using this activation key.

#### Invitations

Customers can send invitations to contact from its customer account.

| Send invitations                  |     |
|-----------------------------------|-----|
| Remaining invitations count<br>10 |     |
| From<br>Olivier ZIMMERMANN        |     |
| *Emails (separated with com       | na) |
|                                   |     |
| *Message                          |     |
|                                   |     |
|                                   |     |